### **Chapter 1: Introducing PostCSS**

```
PostCSS: 36 ms
Rework: 77 ms (2.1 times slower)
libsass: 136 ms (3.8 times slower)
Less: 160 ms (4.4 times slower)
Stylus: 167 ms (4.6 times slower)
Stylecow: 208 ms (5.7 times slower)
Ruby Sass: 1084 ms (30.1 times slower)
```

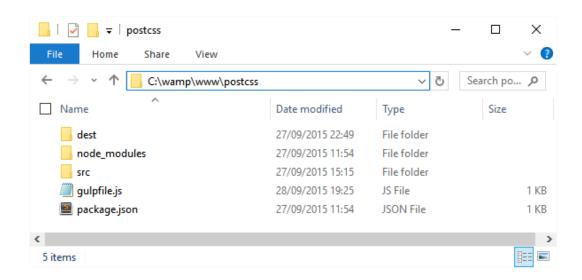

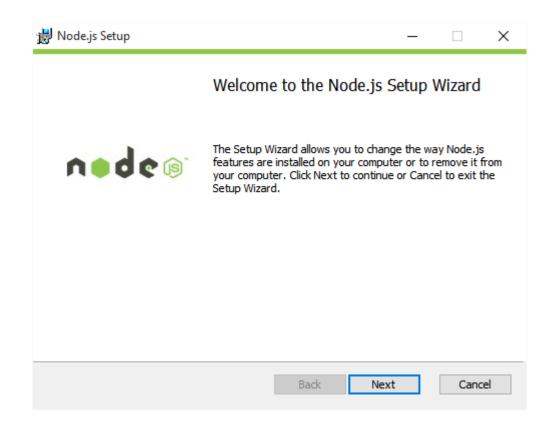

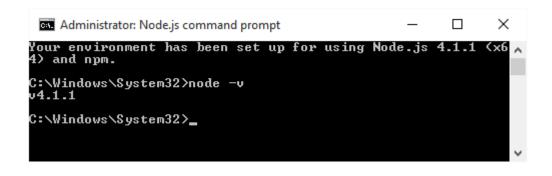

```
c:\wamp\www\postcss\npm init
This utility will walk you through creating a package.json file.
It only covers the most common items, and tries to guess sensible defaults.

See 'npm help json' for definitive documentation on these fields
and exactly what they do.

Jse 'npm install \( \text{pky} \) --save' afterwards to install a package and
save it as a dependency in the package.json file.

Press 'C at any time to quit.

ane: \( \text{postcss} \)

version: \( (1.0.0) \)
description: \( \text{Configuration file for PostCSS} \)
entry point: \( (\text{gulpfile.js} \)
test command:
git repository:
keywords:
author: \( \text{flab} \)
license: \( (\text{ISC} \)
About to write to c:\wamp\www\postcss\package.json:

\( \text{"name": "postcss",
"version": "1.0.0",
"description": "0.0nfiguration file for PostCSS",
"anin": "gulpfile.js",
"dependencies": "3.2.0",
"uutopefixer": "6.0.3",
"gulp-rename": "1.2.2",
"gulp-rename": "1.2.2",
"gulp-rename": "1.2.2",
"gulp-rename": "1.5.2",
"author": "Alex Libby",
"license": "ISC"

Is this ok? \( \text{yes} \)

Is this ok? \( \text{yes} \)
```

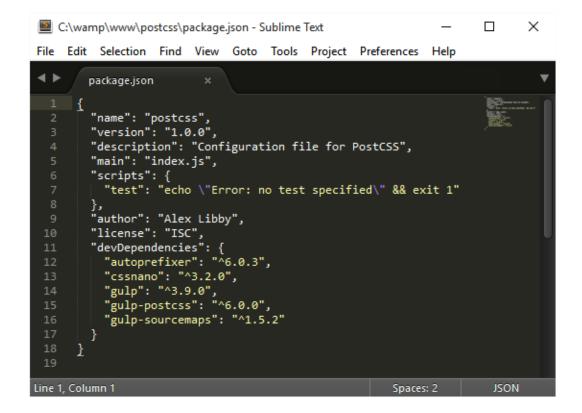

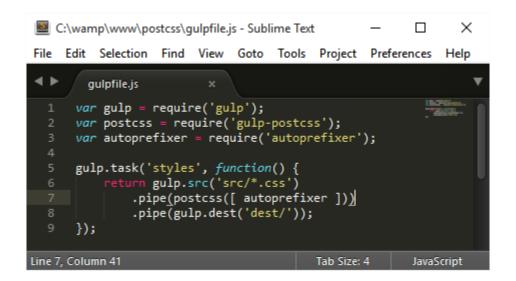

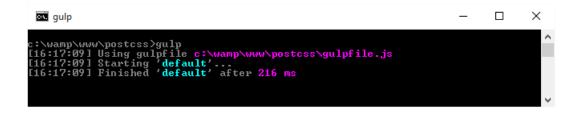

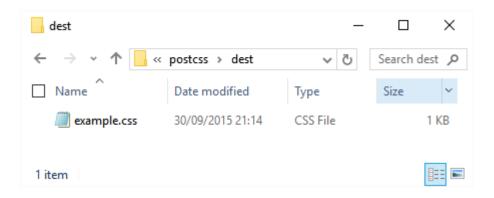

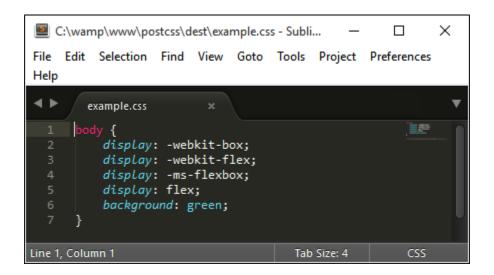

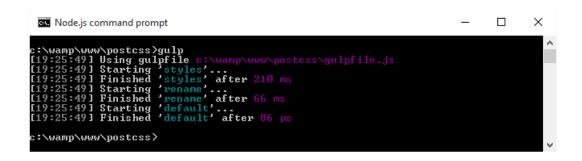

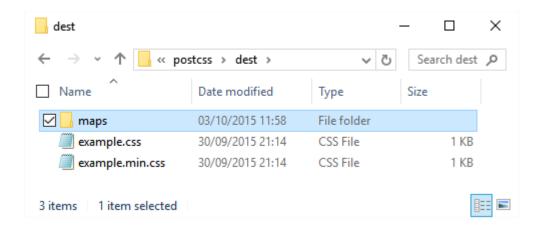

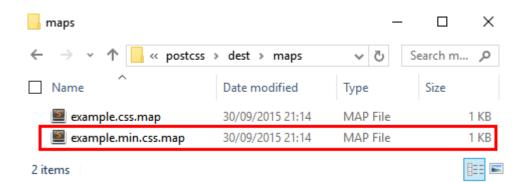

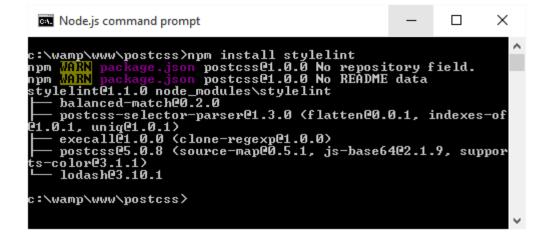

Tab Size: 4

Line 19, Column 41

```
C:\wamp\www\postcss\npm install postcss-reporter

npm WARN package.json postcssel.0.0 No repository field.

npm WARN package.json postcssel.0.0 No README data

postcss-reporterel.2.1 node_modules\postcss-reporter

log-symbolsel.0.2

lodash.propertye3.1.2 (lodash.isarraye3.0.4, lodash._top

athe3.8.1, lodash._basegete3.7.2)

chalke1.1.1 (supports-colore2.0.0, escape-string-regexpe

1.0.3, ansi-stylese2.1.0, has-ansie2.0.0, strip-ansie3.0.0)

postcsse5.0.8 (source-mape0.5.1, js-base64e2.1.9, supports-colore3.1.1)

lodash.differencee3.2.2 (lodash.restparame3.6.1, lodash._baseflattene3.1.4, lodash._basedifferencee3.0.3)

lodash.sortbyalle3.2.1 (lodash.restparame3.6.1, lodash.isargumentse3.0.4, lodash.isarraye3.0.4, lodash._isiterateeca

1103.0.9, lodash._baseflattene3.1.4, lodash._baseeache3.0.4,

lodash._basesortbyordere3.5.3)

c:\wamp\www\postcss>
```

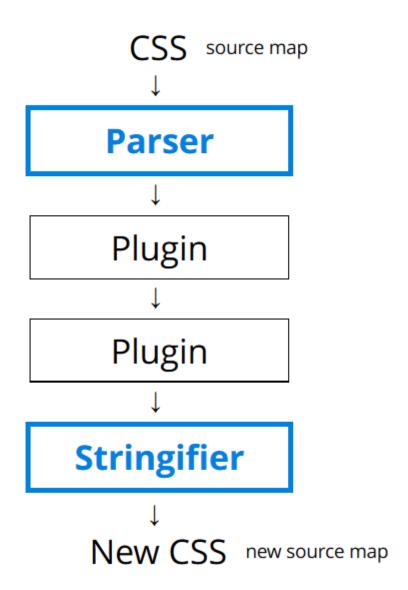

#### **Chapter 2: Creating Variables and Mixins**

```
C:\wamp\www\postcss\npm install --save-dev gulp-sass
npm WARN package.json postcss21.0.0 No repository field.
npm WARN package.json postcss21.0.0 No README data

> spawn-sync21.0.13 postinstall C:\wamp\www\postcss\node_modules\gulp-sass\node_
modules\node-sass\node_modules\cross-spawn\node_modules\spawn-sync
> node postinstall

-
> node-sass23.3.3 install C:\wamp\www\postcss\node_modules\gulp-sass\node_module
s\node-sass
> node scripts/install.js

Binary downloaded and installed at C:\wamp\www\postcss\node_modules\gulp-sass\node_modules\node-sass\node-sas\node-sass\node-sass\node-sass\node-sass\node-sass\node-sass\node
```

```
$\frac{1}{2} \$\delta dark-grayish-green: #868a7b;
$\frac{2}{2} \$\very-dark-gray: #333333;
$\$\white: #fff;
$\frac{4}{5} \$\delta demo-background: \$\dark-grayish-green;
$\$\sinfo box-background: \$\very-dark-gray;
$\frac{7}{8} \$\frac{4}{5} \llsize: 100%;
$\frac{1}{2} \]
$\frac{1}{2} \frac{1}{2} \f
```

## **HOVER EFFECT**

#### **PHALAENOPSIS ORCHID**

Phalaenopsis, otherwise known as moth orchids, is an orchid genus of approximately 60 species. Phalaenopsis is one of the most popular orchids in the trade, through the development of many artificial hybrids.

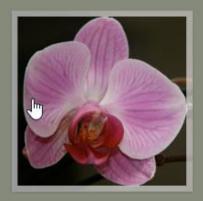

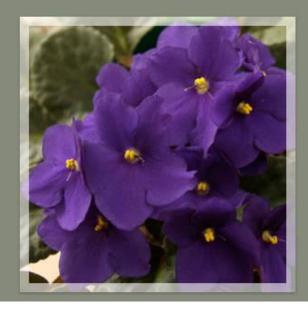

```
10 @mixin font-size($size, $base: 16) {
11    font-size: $size * 1px; // fallback for old browsers
12    font-size: ($size / $base) * 1rem;
13 }
```

```
C:\wamp\www\postcss\npm install postcss-css-variables --save-dev
npm WARN package.json postcss@1.0.0 No repository field.
npm WARN package.json postcss@1.0.0 No README data
postcss-css-variables@0.5.0 node_modules\postcss-css-variables
-- escape-string-regexp@1.0.3
-- extend@2.0.1
-- postcss@5.0.8 (source-map@0.5.1, js-base64@2.1.9, supports-color@3.1.1)

C:\wamp\www\postcss>
```

```
gulp.task('autoprefixer', function() {
    return gulp.src('src/*.css')
    .pipe(postcss([ autoprefixer, cssvariables(/* options */),
    .pipe(gulp.dest('dest/'));
};

gulp.task('rename', ['lint-styles'], function () {
    return gulp.src('dest/*.css')
```

### PostCSS Mixins build passing

PostCSS plugin for mixins.

Note, that you must set this plugin before postcss-simple-vars and postcss-nested.

```
C:\wamp\www\postcss>npm install --save-dev postcss-mixins
npm WARN package.json postcss@1.0.0 No repository field.
npm WARN package.json postcss@1.0.0 No README data
postcss-mixins@1.0.1 node_modules\postcss-mixins
-- postcss-simple-vars@1.0.1
-- glob@5.0.15 (path-is-absolute@1.0.0, inherits@2.0.1, once@1.3.2, inflight@1.
0.4, minimatch@3.0.0)
-- postcss@5.0.8 (source-map@0.5.1, js-base64@2.1.9, supports-color@3.1.1)
C:\wamp\www\postcss>_____
```

| Current aligned Us |        | sage relative | Sho    | w all  |       |            |              |                      |                       |
|--------------------|--------|---------------|--------|--------|-------|------------|--------------|----------------------|-----------------------|
| IE                 | Edge * | Firefox       | Chrome | Safari | Opera | iOS Safari | Opera Mini * | Android *<br>Browser | Chrome for<br>Android |
|                    |        |               |        |        |       |            |              | 4.1                  |                       |
| 8                  |        | 38            | 31     |        |       |            |              | 4.3                  |                       |
| 9                  |        | 39            | 43     |        |       |            |              | 4.4                  |                       |
| 10                 |        | 40            | 44     | 8      |       | 8.4        |              | 4.4.4                |                       |
| 11                 | 12     | 41            | 45     | 9      | 32    | 9          | 8            | 44                   | 45                    |
|                    | 13     | 42            | 46     |        | 33    |            |              |                      |                       |
|                    |        | 43            | 47     |        | 34    |            |              |                      |                       |
|                    |        | 44            | 48     |        |       |            |              |                      |                       |

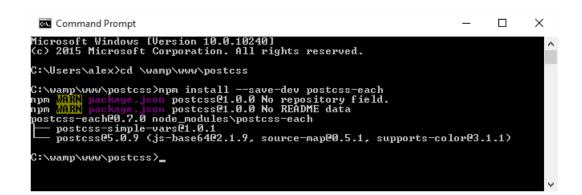

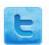

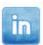

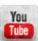

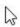

### **Chapter 3: Nesting Rules**

```
CSS Nesting
                                           ▼ C Q Search
                                                                ☆ 自 ▽
( ) jonathantneal.github.io/postcss-nesting/
Most Visited  Getting Started
   .scroll-btn {
                                               .scroll-btn {
     position: absolute;
                                                   position: absolute;
     left: 0;
                                                   left: 0;
     width: 1em;
                                                   width: 1em;
     height: 1em;
                                                   height: 1em;
     border: 0.2em solid #000;
                                                   border: 0.2em solid #000;
     border-left: none;
                                                   border-left: none;
     border-bottom: none;
                                                   border-bottom: none;
     cursor: pointer;
                                                   cursor: pointer;
                                                   transform-origin: 50% 50%;
     transform-origin: 50% 50%;
     transition: border-color 0.3s;
                                                   transition: border-color 0.3s;
     @nest &.up {
       top: -1.6em;
       transform: rotate(-45deg);
                                               .scroll-btn.up {
     }
                                                   top: -1.6em;
                                                   transform: rotate(-45deg);
```

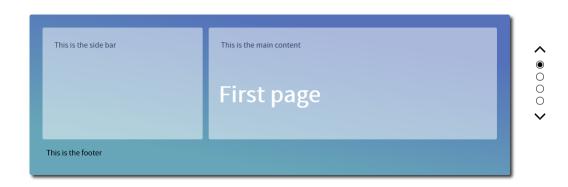

```
Your environment has been set up for using Node.js 4.1.1 (x64) and npm.

C:\Users\alex>cd \wamp\www\postcss

C:\wamp\www\postcss>gulp

[00:07:35] Using gulpfile C:\wamp\www\postcss\gulpfile.js

[00:07:36] Finished 'autoprefixer' after 362 ms

[00:07:36] Finished 'lint-styles'...

[00:07:36] Finished 'lint-styles' after 96 ms

[00:07:36] Finished 'rename'...

[00:07:36] Finished 'rename' after 442 ms

[00:07:36] Finished 'default'...

[00:07:36] Finished 'default' after 47 µs
```

```
.nav-panel ul .nav-btn.active:after, .nav-panel ul .nav-btn:hover:after {
        -webkit-transform: translateX(-50%) translateY(-50%) scale(0.7);
             -ms-transform: translateX(-50%) translateY(-50%) scale(0.7);
                  transform: translateX(-50%) translateY(-50%) scale(0.7);
        opacity: 1;
    162
            .nav-panel ul li.active:after, .nav-panel ul li:hover:after {
              transform: translateX(-50%) translateY(-50%) scale(0.7);
              opacity: 1;
              background-color: #000;
                                                                                   ×
 Node.js command prompt
C:\wamp\www\postcss>npm install --save-dev postcss-bem
postcss@1.0.0 C:\wamp\www\postcss
____postcss-bem@0.4.0
npm <mark>WARN</mark> EPACKAGEJSON postcss@1.0.0 No repository field.
C:\wamp\www\postcss}_
 Node.js command prompt
                                                                                   ×
Your environment has been set up for using Node.js 4.1.1 (x64) and npm.
C:\Users\alex>cd \wamp\www\postcss\
C:\wamp\www\postcss>npm install --save-dev postcss-bem-linter postcss@1.0.0 C:\wamp\www\postcss | postcss-bem-linter@2.0.0
```

npm <mark>WARN</mark> EPACKAGEJSON postcss@1.0.0 No repository field.

C:\wamp\www\postcss}\_

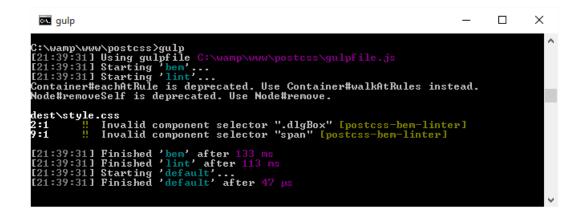

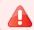

ERROR: Write your error message here.

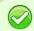

SUCCESS: Write your success message here.

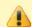

WARNING: Write your warning message here.

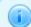

NOTICE: Write your notice message here.

```
C:\wamp\www\postcss\gulp
[15:15:09] Using gulpfile C:\wamp\www\postcss\gulpfile.js
[15:15:09] Starting 'bem'...
[15:15:09] Starting 'lint'...
[15:15:09] Finished 'lint' after 26 ms
Container#eachAtRule is deprecated. Use Container#walkAtRules instead.
Node#removeSelf is deprecated. Use Node#remove.
[15:15:09] Finished 'bem' after 130 ms
[15:15:09] Starting 'default'...
[15:15:09] Finished 'default' after 54 µs
```

### **Chapter 4: Building Media Queries**

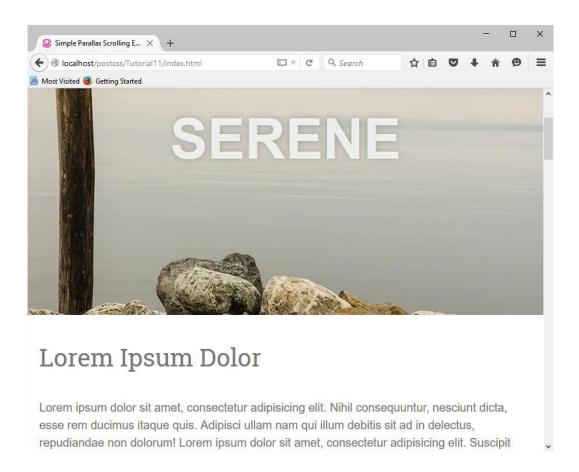

```
#retina img {
    max-width: 100%;
    height: auto;
    display: block;
}

#retina img {
    padding: 4px;
    border: solid 1px #bbb;
    background: #fff;
    box-shadow: 0 1px 2px rgba(0,0,0,.2);
}
```

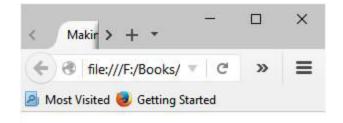

# Making Images Responsive

Automatically resize background images when the page is resized

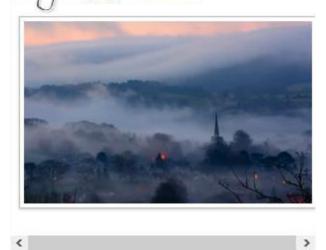

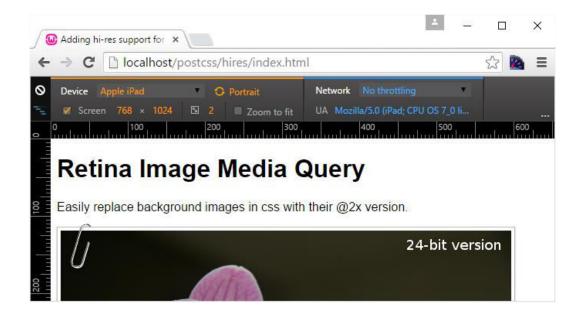

```
C:\wamp\www\postcss\npm install --save-dev postcss-at2x
postcss@1.0.0 C:\wamp\www\postcss

postcss=at2x@2.0.0

string.prototype.includes@1.0.0

npm WARN EPACKAGEJSON postcss@1.0.0 No repository field.

C:\wamp\www\postcss>
```

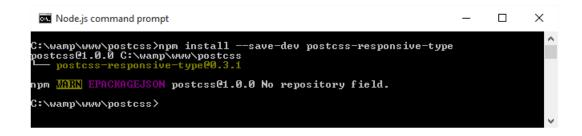

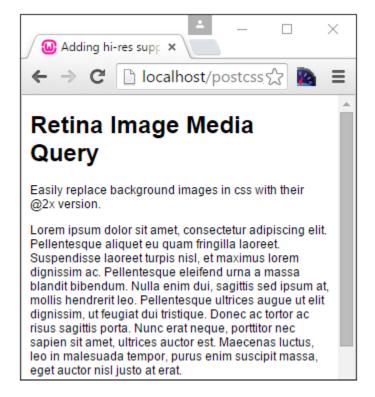

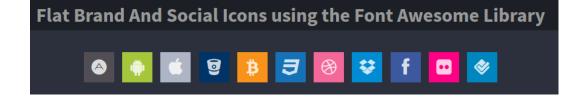

```
70 * /* Change the font size of the title */
71 * @media screen and (width >= 500px) and (width <= 1200px) {
72 * h1 {
73     font-size: 1.4em;
74     }
75
76 * .fa {
77     font-size: 1.25em;
78     }
79 }</pre>
```

```
68 v /* Change the font size of the title */
69 v @media screen and (min-width: 500px) and (max-width: 1200px) {
```

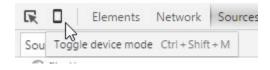

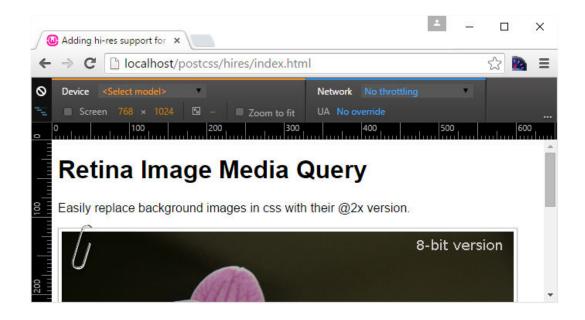

### **Chapter 5: Managing Colors, Images, and Fonts**

# **Making Images Responsive**

Automatically resize background images when the page is resized

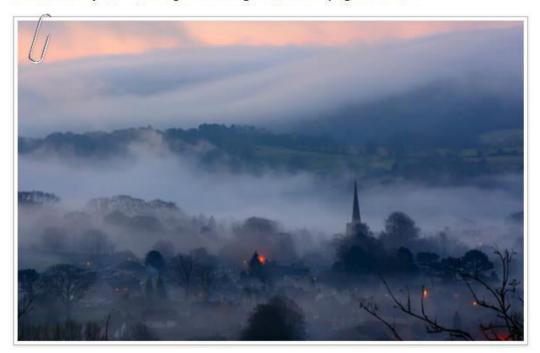

```
Node.js command prompt

C:\wamp\www\postcss>npm install --save-dev postcss-sprites

npm WARN deprecated png.js221.2.0: png.js2 has now taken over the original png.js p

ackage on npm. Please change to use png.js dependency, version 2+.

postcss21.0.0 C:\wamp\www\postcss

gulp@3.9.0

vinyl-fse0.3.14

minimiste0.3.8

through20.6.5
```

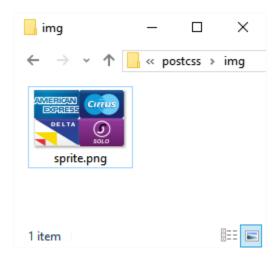

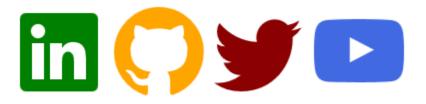

```
1 .icon {
2    display: inline-block;
3    padding: 3rem;
4  }
5
6    .icon--ei-sc-linkedin {
7    fill: green;
8  }
9
10    .icon--ei-sc-github {
11    fill: orange;
12  }
```

# Switching in WebP images

Automatically switch in WebP images when supported by the browser

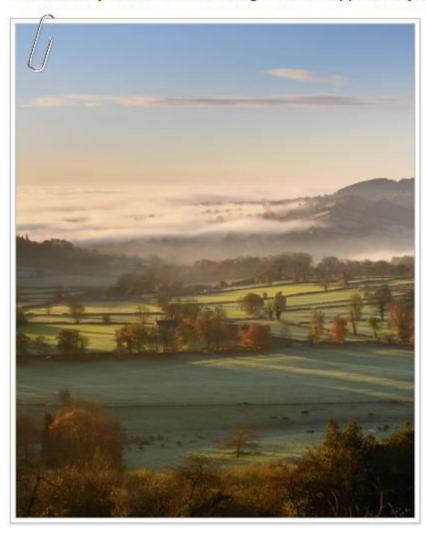

```
.js.webp #retina a:before { background: url(../img/paper-clip.webp) no-repeat;
                          .js.webp .landscape { background-image: url(../img/landscape.webp); }
      .js.webp .landscape {
                                                                                                                                                                                                                                                                                                                                       style.css:52
                  background-image: url(../img/landscape.webp);
      .landscape {
                                                                                                                                                                                                                                                                                                                                       style.css:46
                  background image: url('.../img/landscape.jpg');
     Mixing aqua, blue and purple to 50%
                                                                                                                                                                                                                                                                                  Mixing teal and navy to 80%: #2EA9B0
                                                                                                                                           Mixing orange, red and yellow
                                                                                                                                                                                                                                                                                                                                                           Node.js command prompt
                                                                                                                                                                                                                                                                                                                                                                                        X
C:\wamp\www\postcss>npm install postcss-color-palette --save-dev postcss-Color-palette --save-dev postcss-color-palette --save-dev postcss-color-palette --save-dev p
  npm WARN EPACKAGEJSON postcss@1.0.0 No repository field.
C:\wamp\www\postcss>
```

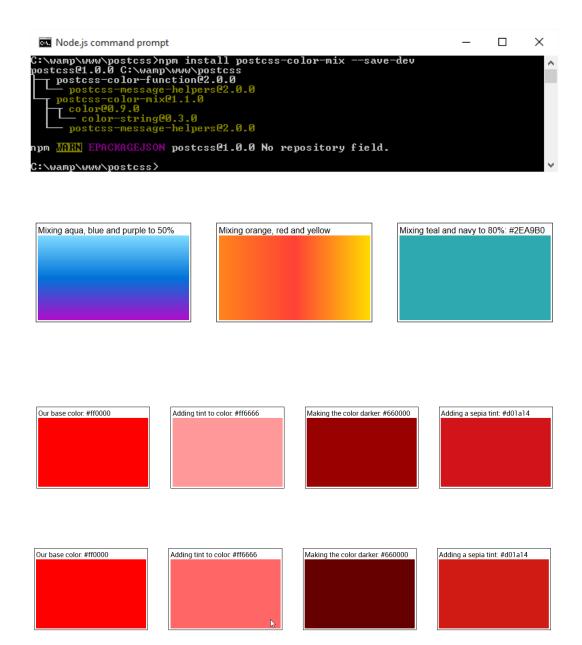

## **Applying Instagram Effects**

Using the postcss-instagram plugin to apply Instagram effects

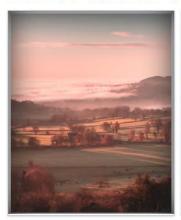

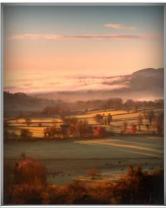

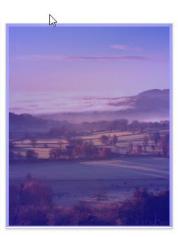

```
37    .seventies_img_div {
38        filter: 1977;
39    }
```

```
.seventies_img_div:after {
    box-shadow: inset 0 0 3em #222;
    position: absolute;
    top: 0;
    tright: 0;
    bottom: 2px;
    left: 0;
    z-index: 1;
    content: '';

48    .seventies_img_div img {
    -webkit-filter: sepia(0.5) hue-rotate(-35deg) saturate(1.6) contrast(0.9);
    filter: url('data:image/svg+xml;charset=utf-8,<svg xmlns="http://www.w3.org/-webkit-filter: sepia(0.5) hue-rotate(-35deg) saturate(1.6) contrast(0.9);
    filter: sepia(0.5) hue-rotate(-35deg) saturate(1.6) contrast(0.9);
    filter: sepia(0.5) hue-rotate(-35deg) saturate(1.6) contrast(0.9);
    filter: sepia(0.5) hue-rotate(-35deg) saturate(1.6) contrast(0.9);
    filter: sepia(0.5) hue-rotate(-35deg) saturate(1.6) contrast(0.9);
    filter: sepia(0.5) hue-rotate(-35deg) saturate(1.6) contrast(0.9);
    filter: url('data:image/svg+xml;charset=utf-8,<svg xmlns="http://www.w3.org/-webkit-filter: sepia(0.5) hue-rotate(-35deg) saturate(1.6) contrast(0.9);
    filter: url('data:image/svg+xml;charset=utf-8,<svg xmlns="http://www.w3.org/-webkit-filter: sepia(0.5) hue-rotate(-35deg) saturate(1.6) contrast(0.9);
    filter: url('data:image/svg+xml;charset=utf-8,<svg xmlns="http://www.w3.org/-webkit-filter: sepia(0.5) hue-rotate(-35deg) saturate(1.6) contrast(0.9);
    filter: sepia(0.5) hue-rotate(-35deg) saturate(1.6) contrast(0.9);
    filter: url('data:image/svg+xml;charset=utf-8,<svg xmlns="http://www.w3.org/-webkit-filter: sepia(0.5) hue-rotate(-35deg) saturate(1.6) contrast(0.9);
    filter: url('data:image/svg+xml;charset=utf-8,<svg xmlns="http://www.w3.org/-webkit-filter: sepia(0.5) hue-rotate(-35deg) saturate(1.6) contrast(0.9);
    filter: url('data:image/svg+xml;charset=utf-8,<svg xmlns="http://www.w3.org/-webkit-filter: sepia(0.5) hue-rotate(-35deg) saturate(1.6) contrast(0.9);
    filter: url('data:image/svg+xml;charset=utf-8,<svg xmlns="http://www.w3.org/-webkit-filter: sepia(0.5) hue-rotate(-35deg) saturate(1.6) contrast(0.9);
    filter: url('data:image/svg+xml;charset=utf-8,<svg xmlns="http://www.w3.org/-wbit-f
```

### **Chapter 6: Creating Grids**

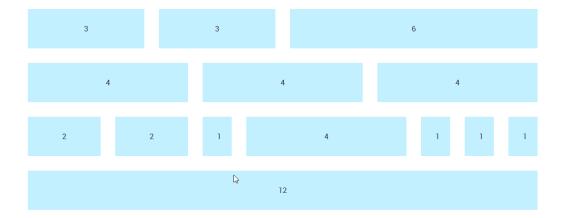

```
60 @media only screen and (min-width: 30rem) {
64    .wrapper { width: 95%; max-width: 72rem; }
65    .col-1 { width: 8.33333%; }
66    .col-2 { width: 16.66667%; }
67    .col-3 { width: 25%; }
```

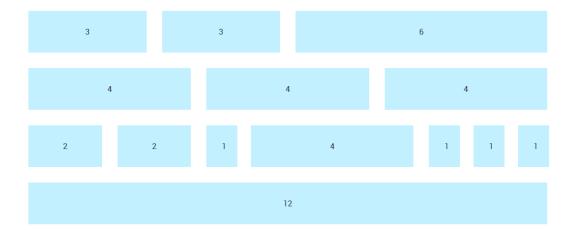

```
'use strict';

var gulp = require('gulp');

var sass = require('gulp-sass');

gulp.task('sass', function () {
    gulp.src('src/*.scss')
        .pipe(sass.sync().on('error', sass.logError))
        .pipe(gulp.dest('dest/'));
});

gulp.task('default', ['sass']);

var watcher = gulp.watch('src/*.scss', ['sass']);

watcher.on('change', function(event) {
    console.log('File ' + event.path + ' was ' + event.type + ', running tasks...');
});
```

```
C:\wamp\www\postcss>npm install node-bourbon --save-dev
npm MARN install Couldn't install optional dependency: Unsupported
postcss@1.0.0 C:\wamp\www\postcss
__node-bourbon@4.2.3
npm MARN EPACKAGEJSON postcss@1.0.0 No repository field.
C:\wamp\www\postcss>npm install node-neat --save-dev
npm MARN install Couldn't install optional dependency: Unsupported
postcss@1.0.0 C:\wamp\www\postcss
__node-neat@1.7.2
__nome_neat@1.7.2
npm MARN EPACKAGEJSON postcss@1.0.0 No repository field.
C:\wamp\www\postcss>
```

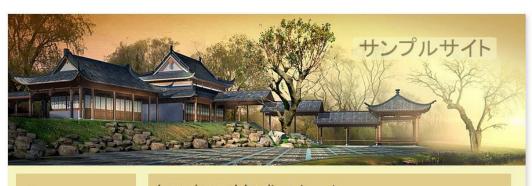

Home About Portfolio Contact

#### Lorem ipsum dolor sit amet

Lorem ipsum dolor sit amet, consectetur adipiscing elit. Nullam commodo leo eget orci commodo cursus. Mauris consequat, felis vel aliquet posuere, velit quam malesuada ipsum, a eleifend erat tellus ac est. Maecenas mi libero, eleifend at lorem quis, volutpat convallis elit. Curabitur quis posuere nunc. Vestibulum eu dapibus nisi, id volutpat lorem. Cras tincidunt leo quis urna mollis, sed fringilla justo viverra.

Mauris tempus vitae urna in commodo. Etiam vulputate tortor dui, nec placerat lacus ornare sed. Nulla faucibus vel est et sodales. Vestibulum eget interdum lorem. Praesent ut augue a ex varius volutpat. In et diam vitae purus scelerisque sodales. Lorem ipsum dolor sit amet, consectetur adipiscing elit. Nulla sodales justo nunc. Donec porta, mi eu faucibus sodales, lectus ante fringilla tellus, non dignissim nisl quam et erat. Ut et dolor vel lacus dignissim elementum at vitae nulla.

© Example.com 2015

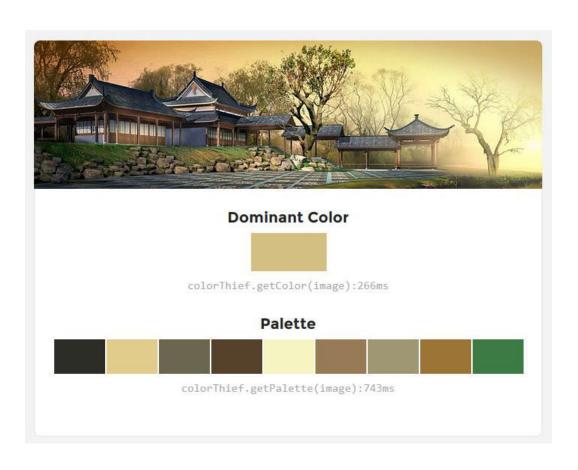

```
32 section {
33  @include outer-container(72%);
34  text-align: center;
35  margin-bottom: 3rem;
```

```
#alpha {
    @include span-columns(3);
    margin-left: 1.5%;
    background: linear-gradient(to bottom, rgba());

#beta {
    @include span-columns(8.5);
    h2 {
        border-bottom: 1px solid $textdarkorange;
        display: block;
        margin-bottom: 0.5rem;
    }
}
```

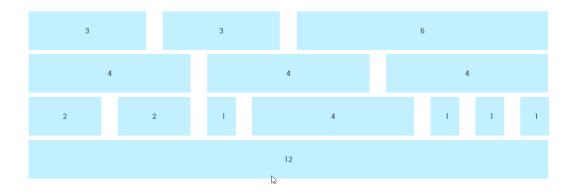

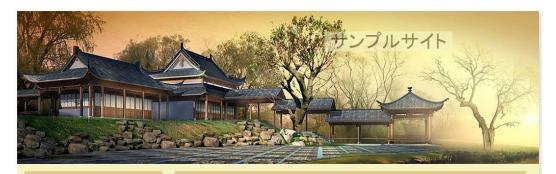

Home

About

Portfolio

Contact

#### Lorem ipsum dolor sit amet

Lorem ipsum dolor sit amet, consectetur adipiscing elit. Nullam commodo leo eget orci commodo cursus. Mauris consequat, felis vel aliquet posuere, velit quam malesuada ipsum, a eleifend erat tellus ac est. Maecenas mi libero, eleifend at lorem quis, volutpat convallis elit. Curabitur quis posuere nunc. Vestibulum eu dapibus nisi, id volutpat lorem. Cras tincidunt leo quis uma mollis, sed fringilla justo viverra.

Mauris tempus vitae uma in commodo. Etiam vulputate tortor dui, nec placerat lacus ornare sed. Nulla faucibus vel est et sodales. Vestibulum eget interdum lorem. Praesent ut augue a ex varius volutpat. In et diam vitae purus scelerisque sodales. Lorem ipsum dolor sit amet, consectetur adipiscing elit. Nulla sodales justo nunc. Donec porta, mi eu faucibus sodales, lectus ante fringilla tellus, non dignissim nisl quam et erat. Ut et dolor vel lacus dignissim elementum at vitae nulla.

© Example.com 2015

```
gulp.task('styles', function () {
    return gulp.src('src/*.css')
    .pipe(postcss([ nested(), cssvariables(), neat({neatMaxWidth: '64rem'}) ]))
    .pipe(gulp.dest('dest/'));
};
```

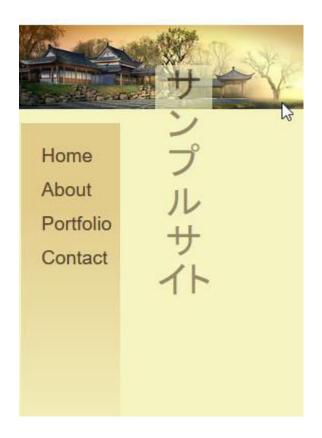

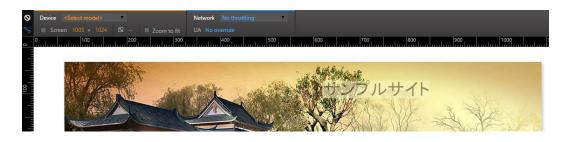

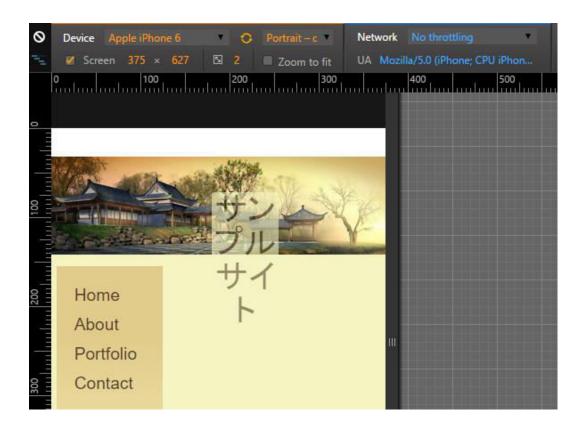

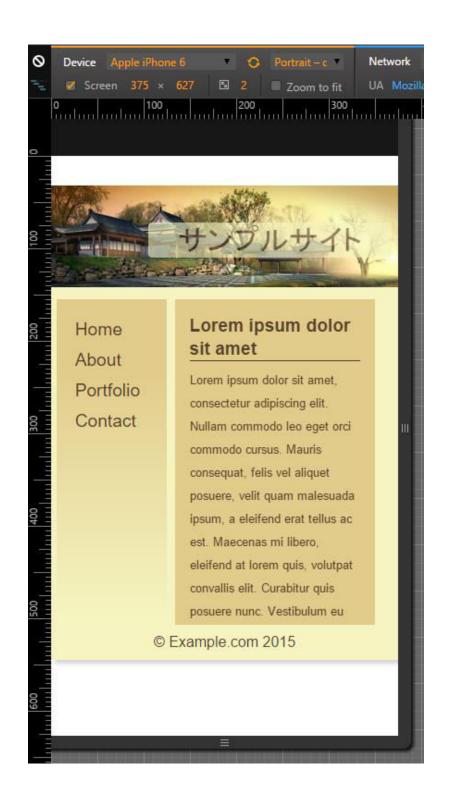

## **Chapter 7: Animating Elements**

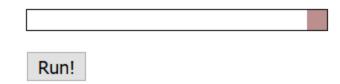

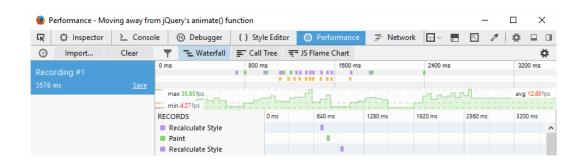

### Run!

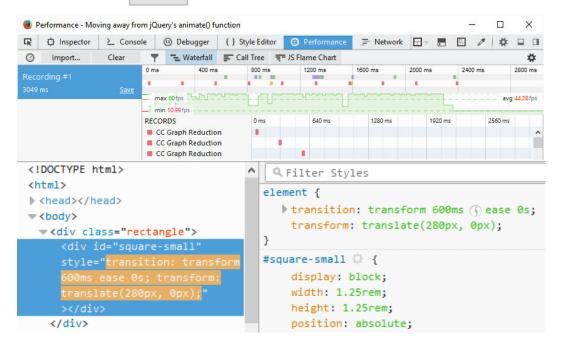

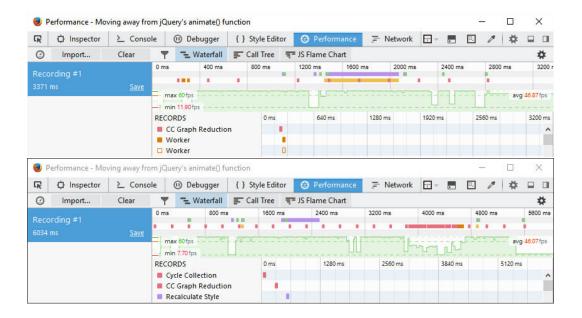

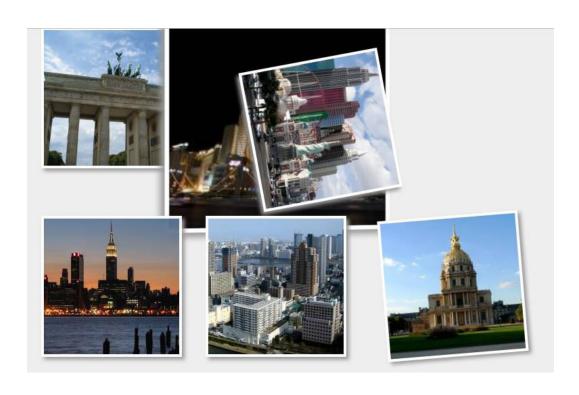

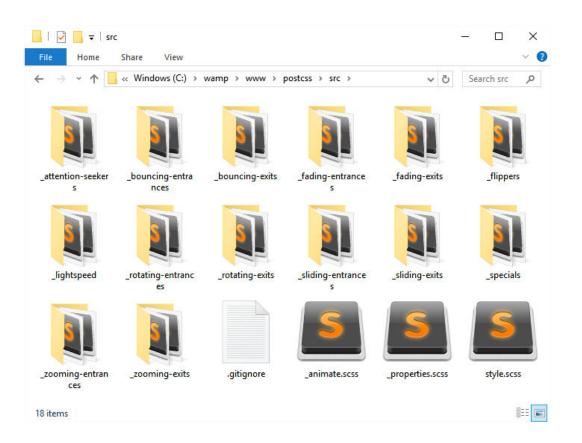

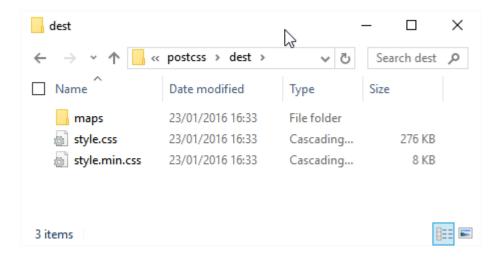

```
C:\wamp\www\postcss\npm install --save-dev postcss-animation
postcss@fi.0.0 C:\wamp\www\postcss

cwebp@fi.0

postcss-animation@fi.0.6

postcss-animation@fi.0.6

postcss-animation-data@fi.0.3

npm WARN optional Skipping failed optional dependency /chokidar/fsevents:
npm WARN notsup Not compatible with your operating system or architecture: fsevents@fi.0.6
npm WARN encent ENOENT: no such file or directory, open 'C:\wamp\www\postcss\node_modules\cls\packag
e.json'
npm WARN encent ENOENT: no such file or directory, open 'C:\wamp\www\postcss\node_modules\node\packag
e.json'
npm WARN postcss@fi.0.0 No repository field.

C:\wamp\www\postcss>
```

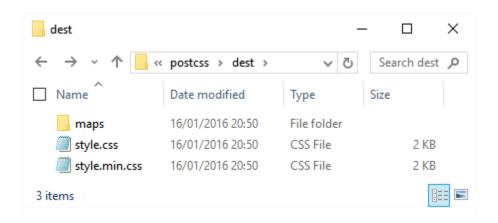

```
.move {
    animation-name: bounce;
    transform: translate(17.5rem, 0rem);
    transition-duration: 3.5s;
}

@keyframes bounce {

from, 20%, 53%, 80%, to {
    animation-timing-function: cubic-bezier(0.215, 0.610, 0.355, 1.000);
    transform: translate3d(0,0,0);
}

40%, 43% {
    animation-timing-function: cubic-bezier(0.755, 0.050, 0.855, 0.060);
    transform: translate3d(0, -30px, 0);
}

70% {
    animation-timing-function: cubic-bezier(0.755, 0.050, 0.855, 0.060);
    transform: translate3d(0, -15px, 0);
}

90% {
    transform: translate3d(0, -4px,0);
}

/*# sourceMappingURL=maps/style.css.map */
```

```
.move {
    animation-name: bounce;
    transform: translate(17.5rem, 0rem);
    transition-duration: 3.5s;
}

@keyframes bounce {
    from, 20%, 53%, 80%, to {
        animation-timing-function: cubic-bezier(0.215, 0.610, 0.355, 1.000);
    transform: translate3d(0,0,0);
}

## 40%, 43% {
    animation-timing-function: cubic-bezier(0.755, 0.050, 0.855, 0.060);
    transform: translate3d(0, -30px, 0);
}

## 50

## 50

## 50

## 50

## 50

## 50

## 50

## 50

## 50

## 50

## 50

## 50

## 50

## 50

## 50

## 50

## 50

## 50

## 50

## 50

## 50

## 50

## 50

## 50

## 50

## 50

## 50

## 50

## 50

## 50

## 50

## 50

## 50

## 50

## 50

## 50

## 50

## 50

## 50

## 50

## 50

## 50

## 50

## 50

## 50

## 50

## 50

## 50

## 50

## 50

## 50

## 50

## 50

## 50

## 50

## 50

## 50

## 50

## 50

## 50

## 50

## 50

## 50

## 50

## 50

## 50

## 50

## 50

## 50

## 50

## 50

## 50

## 50

## 50

## 50

## 50

## 50

## 50

## 50

## 50

## 50

## 50

## 50

## 50

## 50

## 50

## 50

## 50

## 50

## 50

## 50

## 50

## 50

## 50

## 50

## 50

## 50

## 50

## 50

## 50

## 50

## 50

## 50

## 50

## 50

## 50

## 50

## 50

## 50

## 50

## 50

## 50

## 50

## 50

## 50

## 50

## 50

## 50

## 50

## 50

## 50

## 50

## 50

## 50

## 50

## 50

## 50

## 50

## 50

## 50

## 50

## 50

## 50

## 50

## 50

## 50

## 50

## 50

## 50

## 50

## 50

## 50

## 50

## 50

## 50

## 50

## 50

## 50

## 50

## 50

## 50

## 50

## 50

## 50

## 50

## 50

## 50

## 50

## 50

## 50

## 50

## 50

## 50

## 50

## 50

## 50

## 50

## 50

## 50

## 50

## 50

## 50

## 50

## 50

## 50

## 50

## 50

## 50

## 50

## 50

## 50

## 50

## 50

## 50

## 50

## 50

## 50

## 50

## 50

## 50

## 50

## 50

## 50

## 50

## 50

## 50

## 50

## 50

## 50

## 50

## 50

## 50

## 50

## 50

## 50

## 50

## 50

## 50

## 50

## 50

## 50

## 50

## 50

## 50

## 50

## 50

## 50

## 50

## 50

## 50

## 50

## 50

## 50

## 50

## 50

## 50

## 50

## 50

## 50

## 50

## 50

## 50

## 50

##
```

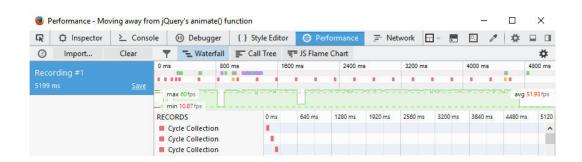

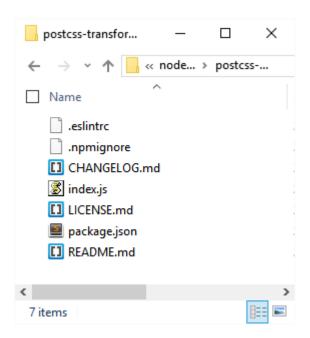

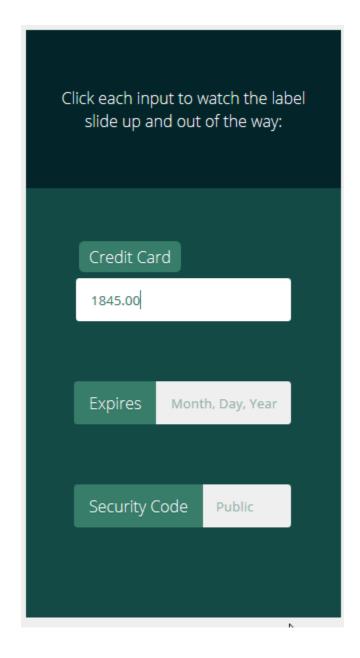

```
.slide-up + label {
    display: inline-block;
    position: absolute;
    transform: translateX(0);
    top: 0;
    left: -2px;
    padding: 10px 15px;
    text-shadow: 0 1px 0 rgba(19, 74, 70, 0.4);
    transition: all .3s ease-in-out;
    border-top-left-radius: 3px;
    border-bottom-left-radius: 3px;
    overflow: hidden;
}
```

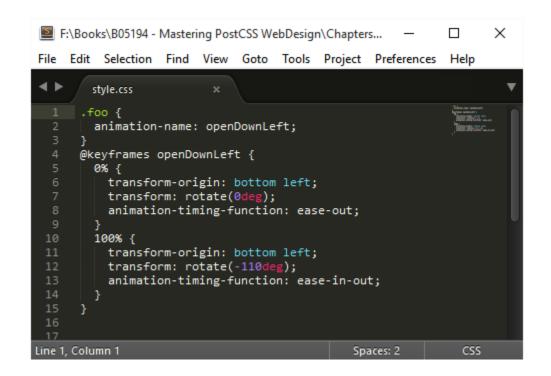

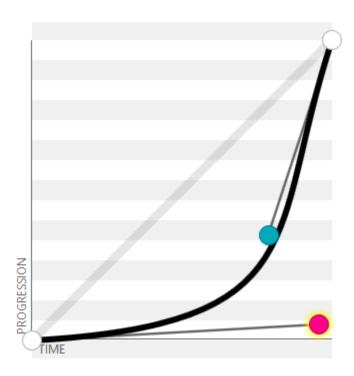

## **Chapter 8: Creating PostCSS Plugins**

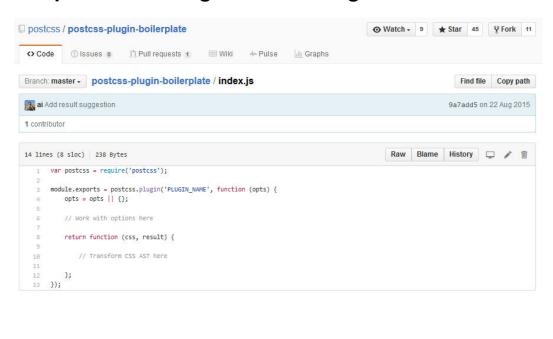

```
C:\wamp\www\postcss\git clone https://github.com/postcss/postcss-plugin-boilerplate.git
Cloning into 'postcss-plugin-boilerplate'...
remote: Counting objects: 235, done.
remote: Compressing objects: 100% (6/6), done.
Receivingemote: Total 235 (delta 1), reused 0 (delta 0), pack-reused 229
Receiving objects: 77% (181/235)
Receiving objects: 100% (235/235), 36.14 KiB | 0 bytes/s, done.
Resolving deltas: 100% (120/120), done.
Checking connectivity... done.
C:\wamp\www\postcss\
```

```
C:\wamp\www\postcss>node ./postcss-plugin-boilerplate/start
Your name: alexlibby
Your email: alex.libby@not42.net
GitHub username: AlexLibby
Plugin name: postcss-transition-shortcut
Finish sentence with plugin description:
PostCSS plugin to allow use of shorthand properties in CSS transitions
Finish plugin keywords:
postcss, css, postcss-plugin, transitions

Installing npm packages...
Done. Remove this dir and continue work in ../postcss-transition-shortcut/
C:\wamp\www\postcss>
```

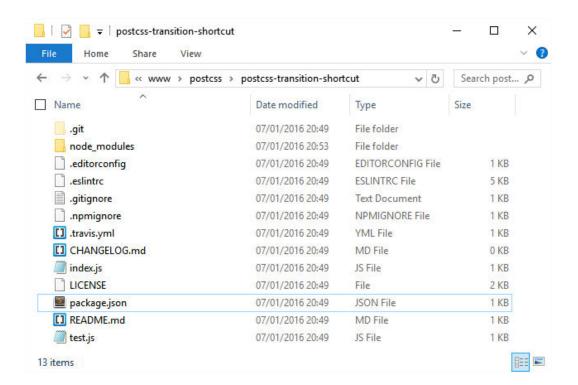

```
Node.js command prompt

C:\wamp\www\postcss\postcss-transition-shortcut\npm test

> postcss-transition-shortcut@0.0.0 test C:\wamp\www\postcss\postcss-transition-shortcut
> ava && eslint *.js

1 passed
```

```
C:\wamp\www\postcss\postcss-transition-shortcut\test.js

1:31 error Expected linebreaks to be 'LF' but found 'CRLF'

2:24 error Expected linebreaks to be 'LF' but found 'CRLF'

3:1 error Expected linebreaks to be 'LF' but found 'CRLF'

4:25 error Expected linebreaks to be 'LF' but found 'CRLF'

5:1 error Expected linebreaks to be 'LF' but found 'CRLF'

Expected linebreaks to be 'LF' but found 'CRLF'

linebreak-style

linebreak-style

linebreak-style

linebreak-style
```

```
no-unused-vars
  9:17
                Missing space before value for key "timing"
key-spacing
10:16 err
                Missing space before value for key "delay"
key-spacing
13:27 error
                "result" is defined but never used
no-unused-vars
21:20 error
                Expected a conditional expression and instead saw an assignment
no-cond-assign 23:1 error max-len 31:10 error
                Line 23 exceeds the maximum line length of 80
                Expected indentation of 12 space characters but found \theta
indent
 31:60
                Trailing spaces not allowed
no-trailing-spaces
```

```
C:\wamp\www\postcss\postcss-transition-shortcut\test.js
7:3 error Expected indentation of 4 space characters but found 2
9:7 error Expected indentation of 8 space characters but found 6
10:7 error Expected indentation of 8 space characters but found 6
11:3 error Expected indentation of 4 space characters but found 2
14:31 error Trailing spaces not allowed
                                                                                                                                               indent
                                                                                                                                               indent
                                                                                                                                               indent
                                                                                                                                               indent
                                                                                                                                               no-trai
 ling-spaces
15:1 erro
                                Line 15 exceeds the maximum line length of 80
                                                                                                                                               max-len
                                Expected indentation of 4 space characters but found 2 Trailing spaces not allowed
   15:3
15:141
                                                                                                                                              indent
                                                                                                                                               no-tra:
 ing-spaces
             ! Test failed. See above for more details.
C:\wamp\www\postcss\postcss-transition-shortcut}_
```

```
52 "space-unary-ops": [2],
53 "no-cond-assign": [0],
54 "no-func-assign": [2],
```

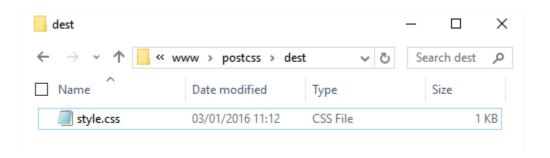

```
version: (1.0.0)

description: A PostCSS plugin to autocomplete font statements using font stacks
entry point: (index.js)
test command:
git repository: https://github/alexlibby/postcss-custom-fonts
keywords:
author: Alex Libby
license: (ISC)
About to write to C:\wamp\www\postcss\postcss-custom-fonts\package.json:

{
    "name": "postcss-custom-fonts",
    "version": "1.0.0",
    "description": "A PostCSS plugin to autocomplete font statements using font stacks",
    "nain": "index.js",
    "scripts": {
        "test": "echo \"Error: no test specified\" && exit 1"
    }
    "repository": {
        "type": "git",
        "url": "https://github/alexlibby/postcss-custom-fonts"
    }
    "author": "Alex Libby",
    "license": "ISC"
}
```

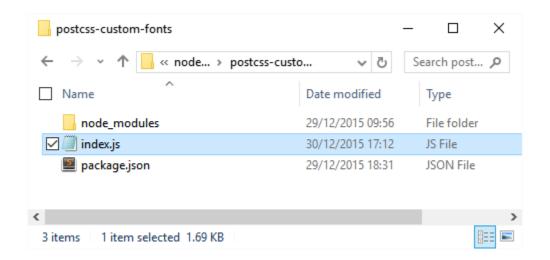

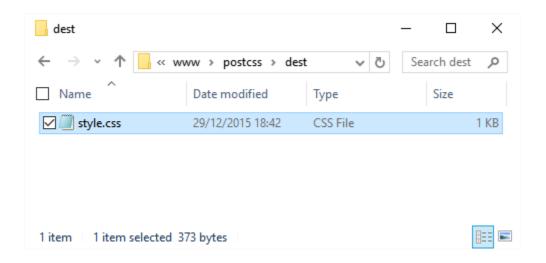

# **Chapter 9: Working with Shortcuts, Fallbacks, and Packs**

```
×
  Try PostCSS Short
 ← jonathantneal.github.io/postc
                                  Q Search
                                               ☆ 自
Most Visited  Getting Started  VMD
  .banner {
                                        .banner {
      color: #abccfc #212231;
                                            color: #abccfc;
      font-size: 1.5em 2;
                                            background-color: #212231;
      font-weight: light;
                                            font-size: 1.5em;
      position: fixed 0 0 *;
                                            line-height: 2;
      size: 100% 48px;
                                            font-weight: 300;
  }
                                            top: 0;
                                            right: 0;
                                            left: 0;
                                            position: fixed;
                                            width: 100%;
                                            height: 48px;
```

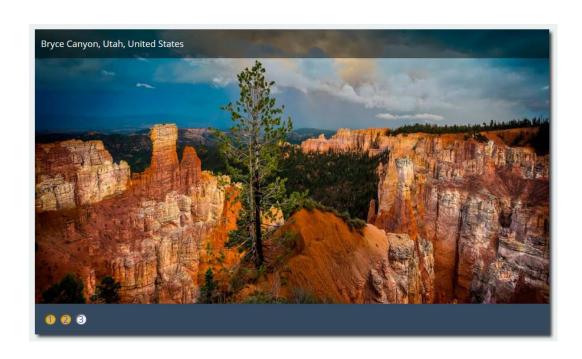

```
C:\wamp\www\postcss>npm install rucksack-css --save-dev
postcss@1.0.0 C:\wamp\www\postcss

- cwebp@1.1.0

gulp-rucksack@0.1.2

rucksack-css@0.8.5

- postcss-transform-shortcut@1.0.0 extraneous
postcss-transition-shortcut@1.0.6 extraneous
rucksack-css@0.8.5
```

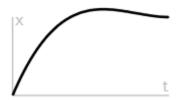

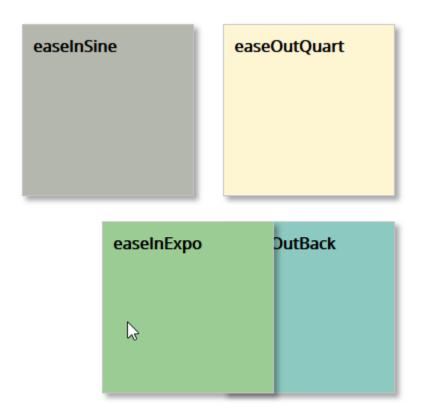

```
C:\wamp\www\postcss\gulp
[23:01:29] Using gulpfile C:\wamp\www\postcss\gulpfile.js
[23:01:29] Starting 'styles'...
[23:01:29] Finished 'styles' after 35 ms
[23:01:29] Finished 'lint-styles'...
[23:01:29] Finished 'lint-styles' after 6.14 ms
[23:01:29] Starting 'rename'...
[23:01:29] Finished 'rename' after 19 ms
[23:01:29] Finished 'sourcemap'...
[23:01:29] Finished 'sourcemap' after 12 ms
[23:01:29] Finished 'default'...
[23:01:29] Finished 'default' after 47 µs
```

```
28    .box1 {
29         background-color: rgba(106, 112, 89, 0.5);
30         transition: 2s cubic-bezier(0.47, 0, 0.745, 0.715);
31     }
32
33    .box1:hover {
34         transition: 2s cubic-bezier(0.47, 0, 0.745, 0.715);
35         transform: translate(5rem, 0);
36         background-color: rgba(106, 112, 89, 1);
37     }
```

```
gulp.task('styles', function () {
    return gulp.src('src/*.css')
    .pipe(postcss([ rucksack({ easings: { easeAchieve: 'cubic-bezier(.57,.95,.03,.62)' } }) ]))
    .pipe(gulp.dest('dest/'));
}
```

```
gulp.task('styles', function () {
    return gulp.src('src/*.css')
    .pipe(postcss([ rucksack({ fallbacks: true, autoprefixer: true }) ]))
    .pipe(gulp.dest('dest/'));
}
```

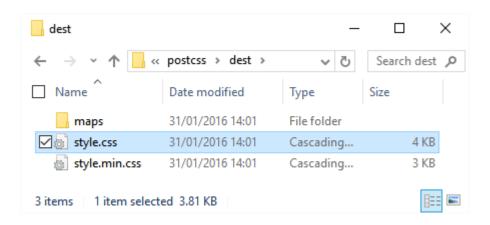

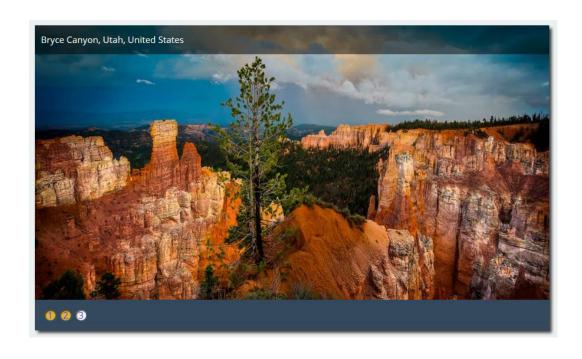

```
1  'use strict';
2
3  var gulp = require('gulp');
4  var postcss = require('gulp-postcss');
5  //var autoprefixer = require('autoprefixer');
6  var cssnano = require('cssnano');
7  var sourcemaps = require('gulp-sourcemaps');
8  var rename = require('gulp-rename');
9  var stylelint = require('stylelint');
10  var reporter = require('postcss-reporter');
11  var rucksack = require('rucksack');
12
13
14  gulp.task('styles', function () {
15    return gulp.src('/src/*.css')
16    .pipe(postcss([ rucksack({ fallbacks: true, autoprefixer: true }) ]))
17    .pipe(gulp.dest('dest/'));
18  });
19
```

```
gulp.task("lint-styles", ['styles'], function() {
    return gulp.src("dest/*.css")
    .pipe(postcss([ stylelint({
        "rules": {
          "color-no-invalid-hex": 2,
          "declaration-colon-space-before": [2, "never"],
          "indentation": [2, 2],
          "number-leading-zero": [2, "always"]
      }),
      reporter({
        clearMessages: true,
    1))
});
gulp.task('rename', ['lint-styles'], function () {
  return gulp.src('dest/*.css')
    .pipe(postcss([ cssnano() ]))
    .pipe(rename('style.min.css'))
.pipe(gulp.dest("dest/"));
});
```

```
gulp.task('rename', ['lint-styles'], function () {
    return gulp.src('dest/*.css')
    .pipe(postcss([ cssnano() ]))
    .pipe(rename('style.min.css'))
    .pipe(gulp.dest("dest/"));
41  });
```

```
4
     var processors = [
 5
             {
                     plugin: require('postcss-calc'),
 6
                     namespace: 'calc',
                     defaults: {}
 8
9
             },
10
             {
                     plugin:
                               require('postcss-unmq'),
11
                     namespace: 'media',
12
                     defaults: {}
13
14
             },
15
             {
                              require('postcss-unroot'),
                     plugin:
16
17
                     namespace: 'root',
                     defaults: {}
18
19
            },
```

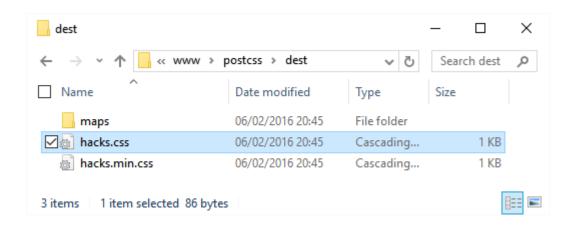

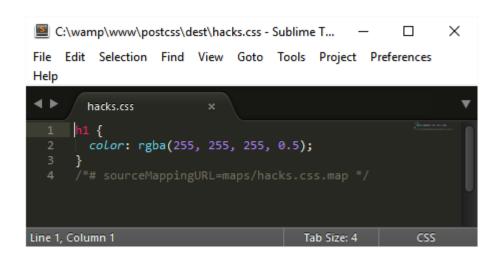

## **Chapter 10: Building a Custom Processor**

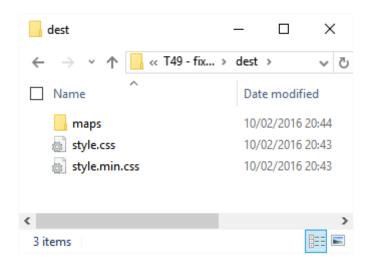

```
157     div.slide-content > figcaption {
158         position: absolute;
159         background: rgba(0, 0, 0, 0.5) none repeat scroll 0% 0%;
160         color: rgba(255, 255, 255, 1.0);
161         width: 100%;
162         font-size: 14px;
163         padding: 0.6rem;
164         z-index: 96;
165     }
166
167
168         /*# sourceMappingURL=https://www.mydomain.com/maps/style.css.map */
```

```
Vour environment has been set up for using Node.js 4.2.6 (x64) and npm.

C:\Users\alex>cd \wamp\www\postcss

C:\wamp\www\postcss>npm install postcss-pseudo-elements-content --save-dev npm MARN deprecated node@0.0.0: To update or install node, go to http://nodejs.org/
postcss@1.0.0 C:\wamp\www\postcss
+-- cwebp@1.1.0
+-- gulp-atcss@1.2.0
| '-- atcss@1.1.0
| +-- attoprefixer@5.2.0
| '-- autoprefixer@5.2.1
| '-- postcss@4.1.16
| '-- source-map@0.4.4
| +-- csswring@3.0.7
```

About Portfolio Blog Servies Contact Us

```
.underline a:hover::after, .underline a:focus::after {
    opacity: 1;
    -webkit-transform: translateY(0px);
    -ms-transform: translateY(0px);
    transform: translateY(0px);
    content: '';
}
/*# sourceMappingURL=maps/style.css.map */
```

```
c:\wamp\www\postcss\gulp
[16:38:37] Using gulpfile c:\wamp\www\postcss\gulpfile.js
[16:38:37] Starting 'images'...
[16:38:41] gulp-imagemin: Minified 12 images (saved 1.89 MB - 9.1%)
[16:38:41] Finished 'images' after 3.84 s
[16:38:41] Finished 'default'...
[16:38:41] Finished 'default' after 44 µs
```

```
container Baulant Starting 'styles' and starting styles' are styles'...
container Baulant Starting 'styles'...
container Baulant Starting 'styles'...
container Baulant Starting 'styles'...
container Baulant Starting 'styles'...
container Baulant Starting 'styles'...
container Baulant Starting 'styles'...
container Baulant Starting 'styles'...
container Baulant Starting 'styles'...
container Baulant Starting 'styles'...
container Baulant Starting 'styles'...
container Baulant Starting 'styles'...
container Baulant Starting 'styles'...
container Baulant Starting 'styles'...
container Baulant Starting 'styles'...
container Baulant Starting 'styles'...
container Baulant Starting 'styles'...
container Baulant Starting 'styles'...
container Baulant Starting 'styles'...
container Baulant Starting 'styles'...
container Baulant Starting 'styles'...
container Baulant Starting 'styles'...
container Baulant Starting 'styles'...
container Baulant Starting 'styles'...
container Baulant Starting 'styles'...
container Baulant Starting 'styles'...
container Baulant Starting 'styles'...
container Baulant Starting 'styles'...
container Baulant Starting 'styles'...
container Baulant Starting 'styles'...
container Baulant Starting 'styles'...
container Baulant Starting 'styles'...
container Baulant Starting 'styles'...
container Baulant Starting 'styles'...
container Baulant Starting 'styles'...
container Baulant Starting 'styles'...
container Baulant Starting 'styles'...
container Baulant Starting 'styles'...
container Baulant Starting 'styles'...
container Baulant Starting 'styles'...
container Baulant Starting 'styles'...
container Baulant Starting 'styles'...
container Baulant Starting 'styles'...
container Baulant Starting 'styles'...
container Baulant Starting 'styles'...
container Baulant Starting 'styles'...
container Baulant Starting 'styles'...
container Baulant Starting 'styles'...
container Baulant Starting 'styles'...
container Baulant Starting 'styles'...
container Baulant Starting 'styles'...
container Baulant S
```

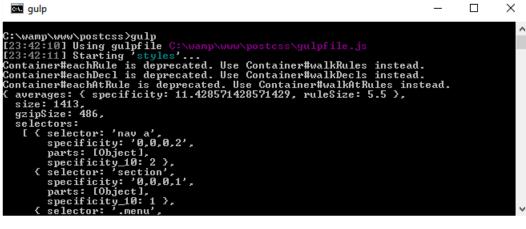

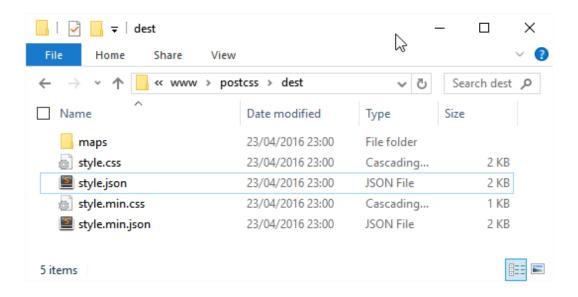

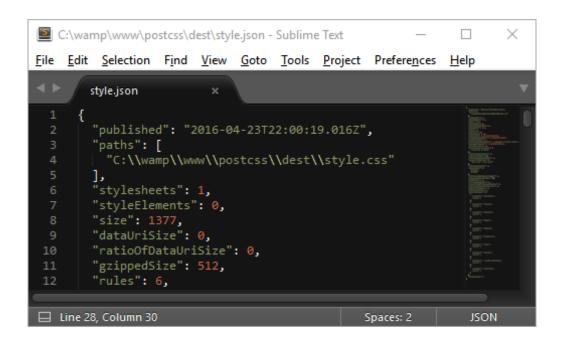

# **Alex Libby**

#### HOME ABOUT PORTFOLIO CONTACT

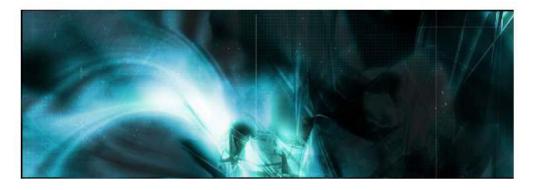

### Main section

Lorem ipsum dolor sit amet, consectetur adipisicing elit, sed do eiusmod tempor incididunt ut labore et dolore magna

### Sub-section

Lorem ipsum dolor sit amet, consectetur adipisicing elit, sed do

Register

Ok

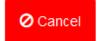

## **Chapter 11: Manipulating Custom Syntaxes**

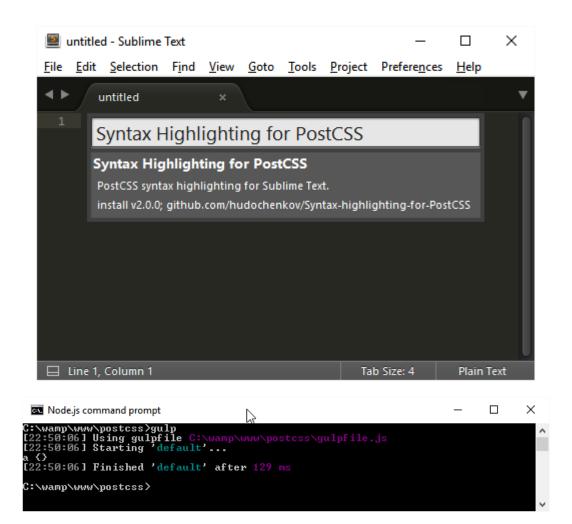

```
×
   C:\wamp\www\postcss\gulpfile.js - Sublime Text
  File Edit Selection Find View Goto Tools Project Preferences Help
                gulpfile.js
            var gulp = require('gulp');
var postcss = require('postcss');
var safe = require('postcss-safe-parser');
var autoprefixer = require('autoprefixer');
var fs = require('fs');
             var badCss = 'a {';
             gulp.task('default', function () {
  return postcss([autoprefixer]).process(badCss, { parser: safe }).then(function (result) {
    console.log(result.css); //= 'a {}'
    fs.writeFileSync('output.css', result.css);
   ☐ Line 18, Column 1
  Mode.js command prompt
                                                                                                                                                                                     ×
C:\wamp\www\postcss>npm install postcss-scss --save-dev postcss@1.0.0 C:\wamp\www\postcss
+-- autoprefixer@6.3.5
! '-- postcss@5.0.19
+-- cwebp@1.1.0
+-- gulp-sass@2.2.0
+-- imagemin-jpegtran@4.3.2
+-- postcss-cssnext@2.4.0
! '-- postcss-nexting@2.3.0
! '-- postcss@5.0.19
         postcss-import08.0.2
         postcss-remove-prefixes@1.1.0
  Mode.js command prompt
                                                                                                                                                                                     ×
C:\wamp\www\postcss}gulp
[20:20:55] Using gulpfile C:\wamp\ww\postcss\gulpfile.js
[20:20:55] Starting 'default'...
[20:20:56] Finished 'default' after 510 ms
C:\wamp\www\postcss>_
```

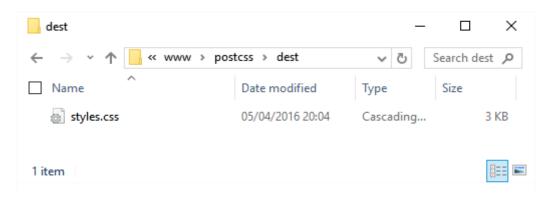

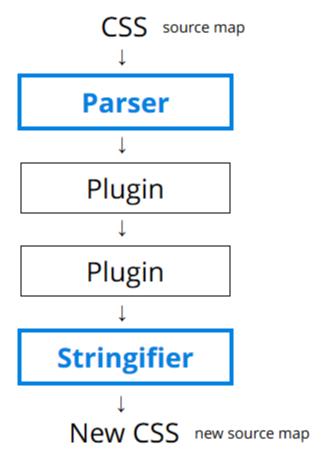

```
C:\wamp\www\postcss\npm install postcss-value-parser
postcss@1.0.0 C:\wamp\www\postcss
-- autoprefixer@6.3.5
! -- postcss-value-parser@3.3.0
+- cwebp@1.1.0
-- gulp=sass@2.2.0
+- imagemin=jpegtran@4.3.2
-- postcss-time-nachine@1.2.1
! '-- postcss-value-parser@3.3.0
-- postcss-value-parser@3.3.0
'-- postcss-value-parser@3.3.0
'-- postcss-value-parser@3.3.0
'-- postcss-value-parser@3.3.0
'-- postcss-value-parser@3.3.0
'-- postcss-value-parser@3.3.0
'-- postcss-value-parser@3.3.0
'-- postcss-value-parser@3.3.0
'-- postcss-value-parser@3.3.0
'-- postcss-value-parser@3.3.0
'-- postcss-value-parser@3.3.0
'-- postcss-value-parser@3.3.0
'-- postcss-value-parser@3.3.0
'-- postcss-value-parser@3.3.0
'-- postcss-value-parser@3.3.0
'-- postcss-value-parser@3.3.0
'-- postcss-value-parser@3.3.0
'-- postcss-value-parser@3.3.0
'-- postcss-value-parser@3.3.0
'-- postcss-value-parser@3.3.0
'-- postcss-value-parser@3.3.0
'-- postcss-value-parser@3.3.0
'-- postcss-value-parser@3.3.0
'-- postcss-value-parser@3.3.0
'-- postcss-value-parser@3.3.0
'-- postcss-value-parser@3.3.0
'-- postcss-value-parser@3.3.0
'-- postcss-value-parser@3.3.0
'-- postcss-value-parser@3.3.0
'-- postcss-value-parser@3.3.0
'-- postcss-value-parser@3.3.0
'-- postcss-value-parser@3.3.0
'-- postcss-value-parser@3.3.0
'-- postcss-value-parser@3.3.0
'-- postcss-value-parser@3.3.0
'-- postcss-value-parser@3.3.0
'-- postcss-value-parser@3.3.0
'-- postcss-value-parser@3.3.0
'-- postcss-value-parser@3.3.0
'-- postcss-value-parser@3.3.0
'-- postcss-value-parser@3.3.0
'-- postcss-value-parser@3.3.0
'-- postcss-value-parser@3.3.0
'-- postcss-value-parser@3.3.0
'-- postcss-value-parser@3.3.0
'-- postcss-value-parser@3.3.0
'-- postcss-value-parser@3.3.0
'-- postcss-value-parser@3.3.0
'-- postcss-value-parser@3.3.0
'-- postcss-value-parser@3.3.0
'-- postcss-value-parser@3.3.0
'-- postcss-value-parser@3.3.0
'-- postcss-value-parser@3.3.0
'-- postcss-value-parser@3.3.0
'-- postcss-value-parser@3.3.0
'-- postcss-value-parser@3.3.0
'-- postcss-value-parser@3.3.0
'-- postcss-val
```

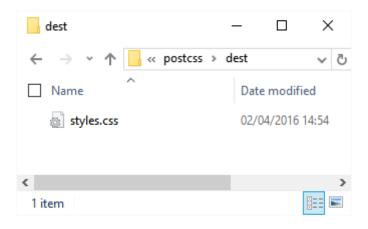

```
61  #container {
62    background-clip: padding-box;
63    box-shadow: 3px 3px 5px 0px #949494;
64    margin: 5% auto;
65    width: 800px;
66  }
```

```
61  #container {
62    background-clip: padding-box;
63    box-shadow: 3px 3px 5px 0px rgba(148,148,148,1);
64    margin: 5% auto;
65    width: 800px;
66  }
```

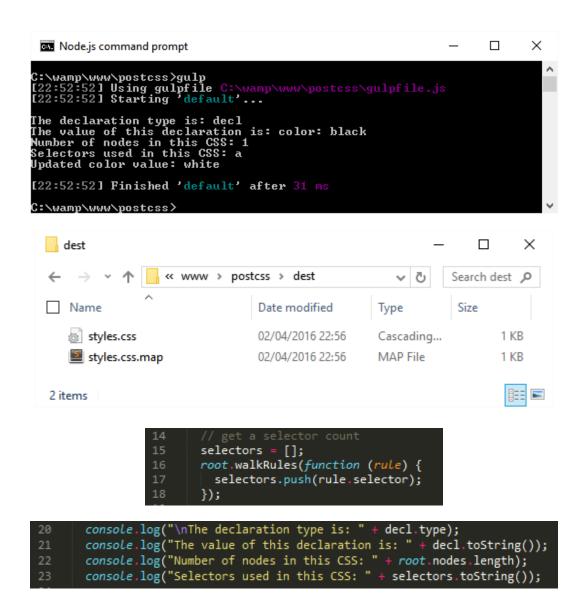

```
var file = 'src/styles.css';
12
13
    var hexcolor, sourceFile = fs.readFileSync(file, 'utf-8');
14
    gulp.task('default', function () {
15
         var parsedValue = valueParser(sourceFile);
16
17
18
         // walk() will visit all the of the nodes in the tree,
19
         // invoking the callback for each.
20
         parsedValue.walk(function (node) {
21
22
           // Since we only want to transform rgba() values,
23
           // we can ignore anything else.
24
           if (node.type !== 'function' || node.value !== 'rgba') return;
25
```

ig PostCSS WebDesign\Chapters\Chapter 11\Code\TXX - changing colors\gulpfile.js - Sublime Text

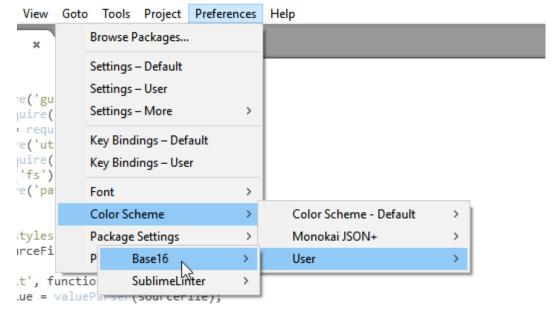

```
5 base01: "2e2f30" # ---
                             6 base02: "515253" # --
                             7 base03: "737475" # -
1 .midas {
                             g base04: "959697" # +
     background: #map(base07); 9 base05: "b7b8b9" # ++
                            10 base06: "dadbdc" # +++
3
      color: #map(base02);
4 }
                            11 base07: "fcfdfe" # ++++
footer {
 clear: both;
 font-size: 12px;
 height: 3rem;
 margin-bottom: 5px;
 margin-top: 5px;
}
footer > p {
 padding-left: 2rem;
#container {
 background-clip: padding-box;
 box-shadow: 3px 3px 5px 0px rgba(148,148,148,1);
 margin: 5% auto;
 width: 800px;
}
```

## **Chapter 12: Mixing Preprocessors**

```
C:\wamp\www\postcss\gulp

[22:35:42] Using gulpfile C:\wamp\www\postcss\gulpfile.js

[22:35:42] Starting 'styles'...

[22:35:42] Finished 'styles' after 216 ms

[22:35:42] Finished 'rename'...

[22:35:42] Finished 'rename' after 23 ms

[22:35:42] Starting 'sourcemap'...

[22:35:42] Finished 'sourcemap' after 34 ms

[22:35:42] Starting 'default'...

[22:35:42] Finished 'default' after 59 µs
```

# Sample Site

Sample link 1 Sample link 2 Sample link 3 Sample link 4

#### **Lorem Ipsum**

Lorem ipsum dolor sit amet, consectetur adipiscing elit. Curabitur elit sem, lobortis eu mattis et, egestas ac libero. Donec mauris est, porttitor sed purus quis, molestie ultricies lorem. In id scelerisque nulla. Vestibulum in ornare massa. Aliquam eleifend mollis justo ac sagittis. Mauris et arcu non

```
gulp.task('sass', function () {
   return gulp.src('src/*.scss')
   .pipe(sass().on('error', sass.logError))
   .pipe(gulp.dest('dest/'));
};
```

```
t "css/variables.css";
    "css/normalize.css"
    "css/genericons.css";
  t "css/typography.css";
  t "css/elements.css";
   "css/forms.css";
   "css/navigation.css";
   "css/accessibility.css
    "css/alignments.css";
    "css/clearings.css";
    "css/widgets.css";
    "css/content.css";
   "css/media.css"
  t "css/multisites.css";
ort "css/queries.css";
port "css/print.css";
```

```
gulp.task('styles', function () {
          return gulp.src('src/style.css')
            .pipe(postcss([ atImport(), precss(), autoprefixer() ]))
            .pipe(gulp.dest('dest/'));
       });
23
          grunt.initConfig({
24
                  postcss: {
25
                          options: {
26
                                  processors: [
27
                                          autoprefixer({
28
                                                  browsers: [
                                                          'Android >= 2.1',
29
30
                                                          'Chrome >= 21',
31
                                                          'Edge >= 12',
32
                                                          'Explorer >= 7',
33
                                                          'Firefox >= 17',
                                                          'Opera >= 12.1',
34
35
                                                          'Safari >= 6.0'
36
                                                  ],
                                                  cascade: false
37
38
                                          })
39
                                  ]
40
                          },
                         -webkit-box-sizing: content-box;
                         -moz-box-sizing: content-box;
                         box-sizing: content-box;
              var stylerules = {
                "color-no-invalid-hex": 2,
                "declaration-colon-space-before": [2, "never"],
                "indentation": ["tab"],
                "number-leading-zero": [2, "always"]
          gulp.task('lint', ['pxrem'], function() {
            return gulp.src("dest/style.css")
               .pipe(postcss([ stylelint({ "rules": stylerules }),
              reporter({ clearMessages: true })
            1))
```

```
gulp.task('minifyCSS', ['sourcemap'], function () {
    return gulp.src('dest/*.min.css')
    .pipe(nano({ autoprefixer: false }))
    .pipe(gulp.dest("dest/"));
61 });
```

```
gulp.task('styles', function () {
    return gulp.src('src/style.css')
    .pipe(postcss([ atImport(), precss(), autoprefixer() ]))
    .pipe(gulp.dest('dest/'));
}
```

```
gulp.task('pxrem', ['styles'], function() {
   return gulp.src("dest/style.css")
   .pipe(pixrem())
   .pipe(gulp.dest('dest/'));
41  });
```

```
.widget .widget-title {
    font-family: Montserrat, "Helvetica Neue", sans-serif;
    font-size: 16px;
    font-size: 1rem;
    letter-spacing: 0.046875em;
    line-height: 1.3125;
    margin: 0 0 1.75em;
    text-transform: uppercase;
1434 }
```

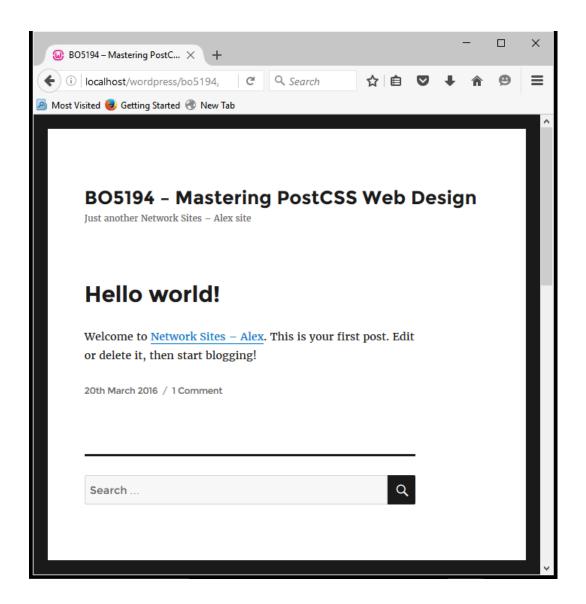

## **Chapter 13: Troubleshooting PostCSS Issues**

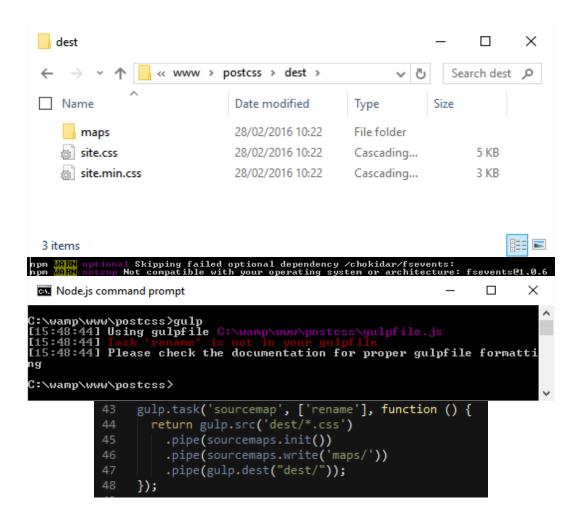

X

```
gulpfile.js - Notepad

File Edit Format View Help
```

```
'use strict';
var gulp = require('gulp');
var postcss = require('gulp-postcss');
//var autoprefixer = require('autoprefixer');
var cssnano = require('cssnano');
var sourcemaps = require('gulp-sourcemaps');
var rename = require('gulp-rename');
var stylelint = require('stylelint');
var reporter = require('postcss-reporter');
var rucksack = require('rucksack-css');
gulp.task('styles', function () {
 return gulp.src('src/*.css')
    .pipe(postcss([ rucksack({ fallbacks: true, autoprefixer: true }) ]))
    .pipe(gulp.dest('dest/'));
});
gulp.task("lint-styles", ['styles'], function() {
    return gulp.src("dest/*.css")
    .pipe(postcss([ stylelint({
        "rules": {
          "color-no-invalid-hex": 2,
          "declaration-colon-space-before": [2, "never"],
          "indentation": [2, 2],
          "number-leading-zero": [2, "always"]
       }
      }),
      reporter({
        clearMessages: true,
      })
    ]))
});
gulp.task('sourcemap', ['rename'], function () {
  return gulp.src('dest/*.css')
    .pipe(sourcemaps.init())
    .pipe(sourcemaps.write('maps/'))
    .pipe(gulp.dest("dest/"));
});
gulp.task('default', ['styles', 'lint-styles', 'rename', 'sourcemap']);
var watcher = gulp.watch('src/*.scss', ['styles', 'lint-styles', 'rename', 'sourcemap']);
watcher.on('change', function(event) {
  console.log('File ' + event.path + ' was ' + event.type + ', running tasks...');
});
```

```
C:\wamp\www\postcss\gulp
module.js:338
    throw err;

Error: Cannot find module 'postcss-rucksack'
    at Function.Module._resolveFilename (module.js:336:15)
    at Function.Module._load (module.js:286:25)
    at Module.require (module.js:365:17)
    at require (module.js:384:17)
    at Object.<anonymous \( \text{C:\wamp\www\postcss\gulpfile.js:11:16} \)
    at Module._compile (module.js:343:26)
    at Object.Module._extensions..js (module.js:452:10)
    at Module.load (module.js:355:32)
    at Function.Module._load (module.js:365:17)
    at require (module.js:384:17)

C:\wamp\www\postcss\_
```

### ତInstall

```
$ npm install --save rucksack-css
```

```
🖼 gulp
   C:\wamp\www\postcss>gulp
[11:53:18] Using gulpfile C:\wamp\www\postcss\gulpfile.js
[11:53:18] Starting 'styles'...
[11:53:18] 'styles' errored after 21 ms
[11:53:18] Error in plugin 'gulp-postcss'
   Message:
Please provide array of postcss processors!
                                 gulp.task('styles', function () {
                                      eturn gulp.src('src/*.css')
                                       .pipe(postcss())
                                       .pipe(gulp.dest('dest/'));
                                 });
      MARN optional Skipping failed optional dependency /chokidar/fseven
ts:
      WARN notsup Not compatible with your operating system or architect
fsevents01.0.8
WARN Failed to parse json
WARN Trailing comma in object at 28:3
nym
ure:
nym
nym
npm
ngm
ngn
npm WARN File: C:\wamp\www\postcss\package.json
npm WARN enoent ENOENT: no such file or directory, open 'C:\wamp\www\p
ostcss\node_modules\cls\package.json'
                                   "postcss-pxtorem": "^3.3.1",
"postcss-reporter": "^1.3.0",
                                   "postcss-short-color": "^1.0.0",
                                   "stylelint": "^2.3.7",
                             }
                                                                        X
                      dest
                                             Name
                                                               Date modified
                                                               03/03/2016 20:30
                          site.css
                   <
                                                                                     >
                                                                               1 item
```

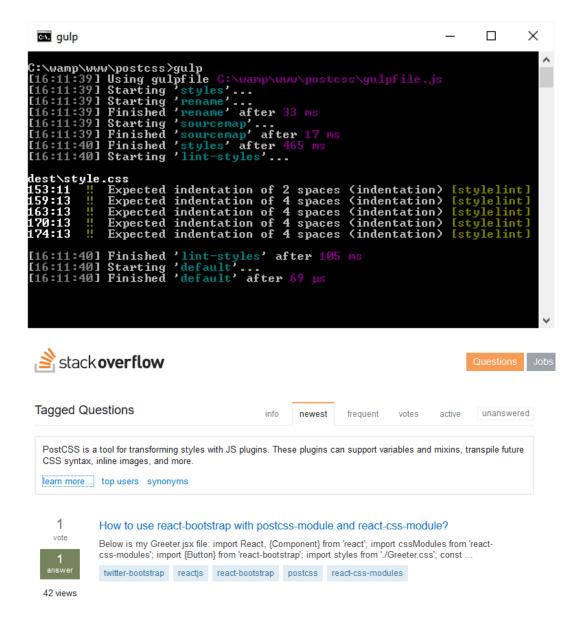

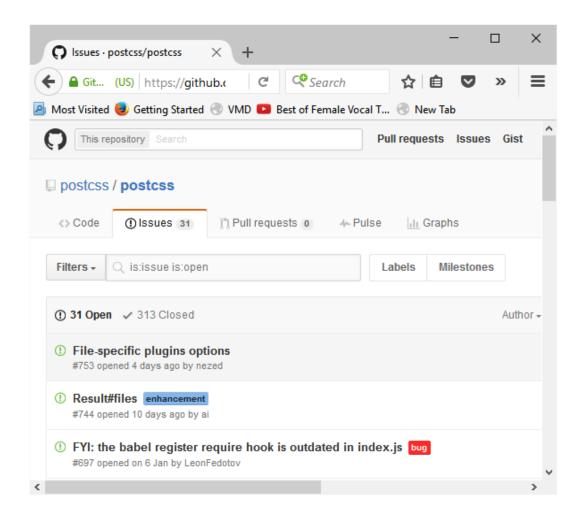

## **Chapter 14: Preparing for the Future**

```
C:\wamp\www\postcss\npm install postcss-selector-matches --save-dev
postcss@1.0.0 C:\wamp\www\postcss
+-- cwebp@1.1.0
+-- gulp-sass@2.2.0
-- imagemin-jpegtran@4.3.2

npm WARN optional Skipping failed optional dependency /chokidar/fsevents:
npm WARN notsup Not compatible with your operating system or architecture: fsevents@1.0.8
npm MARN encent ENOENT: no such file or directory, open 'C:\wamp\www\postcss\nod
e_modules\cls\package.json'
npm MARN encent ENOENT: no such file or directory, open 'C:\wamp\www\postcss\nod
e_modules\cosmiconfig\package.json'
npm MARN postcss@1.0.0 No repository field.
C:\wamp\www\postcss

test@example.com

@invalid
```

```
1 :valid, :invalid {
2    border: 2px solid;
3  }
4
5   :valid {
6    border-color: green;
7  }
8
9    :invalid {
10    border-color: red;
11 }
```

```
Node.js command prompt
                                                                                                                 ×
Your environment has been set up for using Node.js 4.3.2 (x64) and npm.
C:\Users\alex>cd \wamp\www\postcss
C:\wamp\www\postcss>npm install postcss—input-range --save-dev
postcss@1.0.0 C:\wamp\www\postcss
     cvebp01.1.0
gulp-sass02.2.0
imagemin-jpegtran04.3.2
postcss-input-range02.0.0
      WARN optional Skipping failed optional dependency /chokidar/fsevents:
WARN notsup Not compatible with your operating system or architecture: fseve
ntsel.0.8
npm MARN enoent ENOENT: no such file or directory, open 'C:\wamp\www\postcss\nod
e_modules\cls\package.json'
npm MARN enoent ENOENT: no such file or directory, open 'C:\wamp\www\postcss\nod
e_modules\cosmiconfig\package.json'
npm MARN postcss@1.0.0 No repository field.
C:\wamp\www\postcss>
                                                                                                        250
                                      ::-moz-range-thumb {
                                         width: 2.5em;
                                         height: 1.125em;
                                         border-radius: 0.25em;
                                         box-shadow: 0 1px .125em #000;
                                        ::-ms-thumb {
                                           width: 2.5em;
                                           height: 1.125em;
                                           border-radius: 0.25em;
                                           box-shadow: 0 1px .125em #000;
                                                                                                                 ×
  Node.js command prompt
C:\wamp\www\postcss>npm install postcss-cssnext --save-dev
  caniuse-api01.4.1 postinstall C:\wamp\www\postcss\node_modules\caniuse-api node generator.js
 caniuse-api: Generation ok
postcss@1.0.0 C:\wamp\www\postcss
     cwebpC1.1.0
gulp-atcssC0.2.0
-- atcssC1.1.0
'-- postcss-importC5.2.2
'-- postcss-message-hel
```

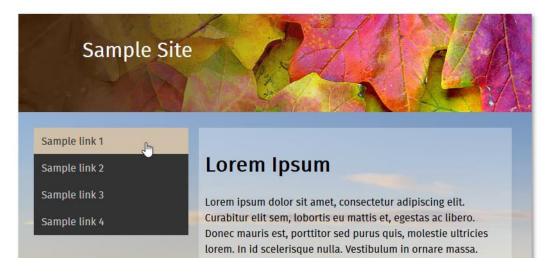

```
gulp.task('styles', function () {
    return gulp.src('src/*.css')
    .pipe(postcss([ cssnext() ]))
    .pipe(gulp.dest('dest/'));
});
```

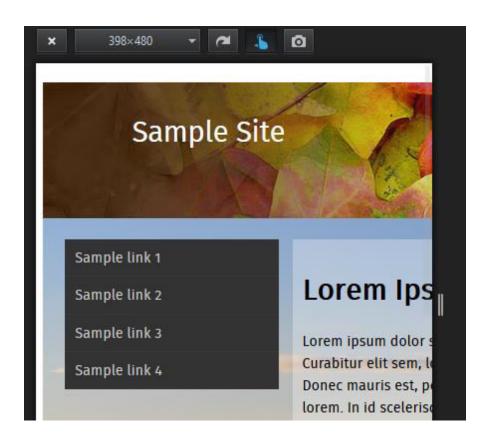

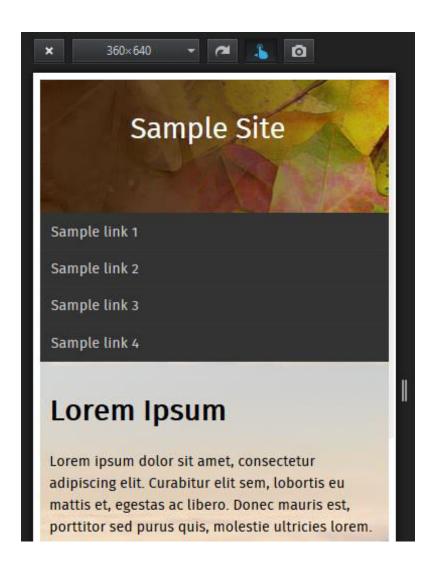

This is a box colored rebecca purple

```
styles.css x

#box {
    background-color: rgb(102, 51, 153);
    height: 10rem;
    width: 10rem;
    margin: 3rem;
    padding: 1rem;
    color: #fff;
    font: 1.4rem Arial, sans-serif;
    box-shadow: 5px 5px 6px 0px rgba(192,192,192,1);
]
```

```
1  #box {
2   background-color: rgb(222, 184, 135);
3   height: 10rem;
4   width: 10rem;
5   margin: 3rem;
6   padding: 1rem;
7   color: #fff;
8   font: 1.4rem Arial, sans-serif;
9   box-shadow: 5px 5px 6px 0px rgba(192,192,192,1);
10 }
```

This is a box colored rebecca purple

### #deb887 Color Conversion

The hexadecimal color #deb887 has RGB values of R:222, G:184, B:135 and decimal value is 14596231.

| Hex triplet | deb887        | #deb887          | CIE-LAB |
|-------------|---------------|------------------|---------|
| RGB Decimal | 222, 184, 135 | rgb(222,184,135) | XYZ     |

This is a box colored rebecca purple

```
1 #box {
2 background-color: rgb(102, 51, 153, 194);
3 height: 10rem;
4 width: 10rem;
```

```
1  * {
2   box-sizing: border-box;
3  }
4   #box {
5   background-color: rgba(102, 51, 153, 0.8);
6   height: 10rem;
```

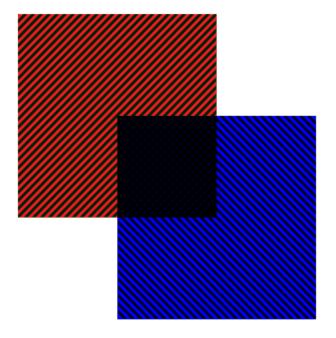

```
#div {
width: 300px;
height: 300px;
background: url('../img/br.png'),
url('../img/tr.png');
background-blend: multiply;
}
```

```
#div {
width: 300px;
height: 300px;
background: url('../img/br.png'),
url('../img/tr.png');
background-blend-mode: multiply;
}
```